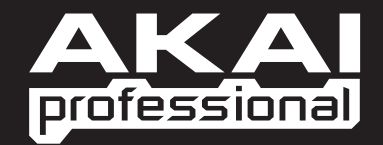

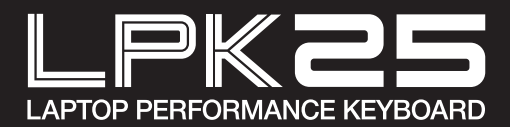

**BUIDE D'UTILISATION SIMPLIFIÉ** FRANÇAIS

WWW.AKAIPRO.COM

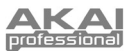

## **CONTENU DE LA BOÎT**

- 
- LPK25 CD d'installation du logiciel
	- Câble USB · Consignes de sécurité et information concernant la garantie

# **INSTALLATION DU LOGICIEL**

Utilisateurs PC : Pour faire l'installation de la version professionnelle de l'éditeur LPK25 de Akai, veuillez insérer le disque, cliquer sur **Setup.exe**, puis suivre les instructions à l'écran. Pour lancer l'éditeur, branchez le LPK25 à un ordinateur à l'aide du câble USB standard (inclus), puis double-cliquez sur **LPK25 Editor.exe**.

**Utilisateurs Mac :** Glissez puis déposez le contenu du disque à l'emplacement choisi sur votre disque dur. Pour lancer l'éditeur, branchez le LPK25 à un ordinateur à l'aide du câble USB standard (inclus), puis double-cliquez sur **LPK25 Editor**.

*Remarque : Veuillez noter que vous devez toujours brancher le module LPK25 à votre ordinateur avant de lancer le logiciel.*

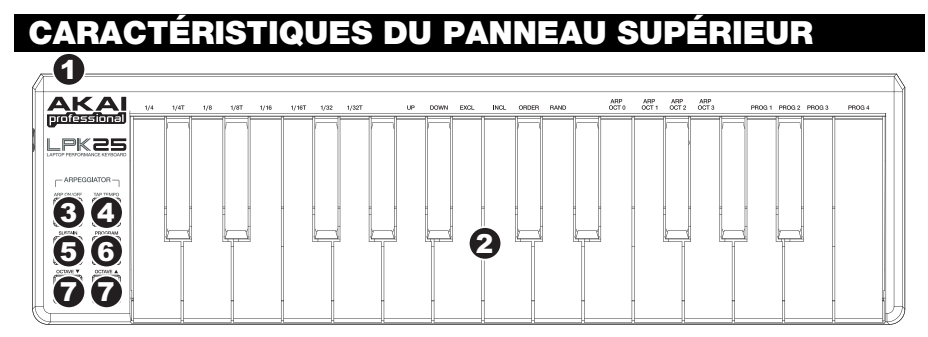

- 1. **CONNEXION USB –** Branchez une des extrémités du câble USB dans cette entrée et l'autre extrémité dans le port USB d'un ordinateur. Le port USB de l'ordinateur permet d'alimenter le LPK25.
- 2. **CLAVIER** Ce clavier doté de 25 notes sensibles à la vélocité peut commander une plage de neuf octaves à l'aide des touches OCTAVE –/+. Les boutons ARP ON / OFF et PROGRAM permettent à certaines des ses touches d'accéder à des commandes additionnelles (voir ci-dessous).
- 3. **ARP ON / OFF –** Cette touche permet d'activer/désactiver l'arpégiateur. L'enfoncer lorsque l'arpège est verrouillé permet d'arrêter l'arpège.

Enfoncez la touche ARP ON / OFF et appuyez sur une des touches du clavier du LPK25 afin d'entrer les nouveaux paramètres pour l'arpégiateur (voir MODIFICATIONS DES SÉQUENCES PRÉDÉFINIES pour de plus amples informations).

- **Time Division** 1/4 note, 1/4 note triplet («  $1/4$  T »), 1/8 note, 1/8 note triplet («  $1/8$  T »), 1/16 note, 1/16 note triplet (« 1/16 T »), 1/32 note, ou 1/32 note triplet (« 1/32 T »)
- **Arpeggiator Mode** Up, Down, Inclusive, Exclusive, Order ou Random
- **Arpeggiator Octave** ARP OCT 0, 1, 2, ou 3
- 4. **TAP TEMPO** Tapez cette touche au rythme désiré afin de régler le tempo de l'arpégiateur. Le nombre de tapes minimum requis peut être modifié à partir du logiciel. (Remarque : Cette touche est désactivée lorsque l'arpégiateur est synchronisé à une horloge externe.)
- 5. **SUSTAIN / LATCH** Lorsque l'arpégiateur est désactivé, vous pouvez maintenir la touche SUSTAIN enfoncée afin de maintenir les notes présentement jouées sur le clavier, lorsque la touche SUSTAIN est relâchée, la fonction s'arrête.

Lorsque l'arpégiateur est activé et que cette touche est enfoncée, vous pouvez maintenir plusieurs combinaisons de touches enfoncées; l'arpégiateur les mémorise et continue de générer un arpège à partir de ces notes, même si vous appuyez sur les notes. Il y a quelques façons d'utiliser cette fonction LATCH :

- a. Lorsque vous maintenez des clefs enfoncées, vous pouvez ajouter plus de notes à la séquence en appuyant sur d'autres clefs.
- b. Si vous enfoncez des clefs, les relâchez et enfoncez une nouvelle combinaison de notes, l'arpégiateur mémorise et génère un arpège à partir de ces nouvelles notes.
- 6. **PROGRAM –** Enfoncez cette touche tout en enfonçant une des touches du clavier étiquetées PROG 1, 2, 3 ou 4 afin de rappeler le numéro de la séquence prédéfinie.
- 7. **OCTAVE –/+** Ces touches peuvent être utilisées afin d'augmenter ou de diminuer la plage d'octave de quatre octaves. Lorsque vous dépassez en plus ou en moins l'octave du milieu, la touche OCTAVE correspondante s'allume. Appuyez sur les deux touches OCTAVE simultanément afin de remettre le clavier à l'octave du milieu par défaut.

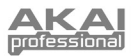

# **LOGICIEL D'ÉDITION**

### **LANCEMENT DU LOGICIEL D'ÉDITION**

Assurez-vous de toujours brancher le module LPK25 à votre ordinateur avant de lancer le logiciel.

Une fois le logiciel lancé, vous devez sélectionner le LPK25 à partir du menu déroulant de la fenêtre et ensuite cliquer sur « Done ».

- Pour les utilisateurs Mac et Windows Vista, il apparaît comme Akai LPK25.
- Pour les utilisateurs Windows XP, il apparaît comme Périphérique audio USB. (Si vous avez d'autres périphériques audio USB branchés à votre ordinateur, qui pourraient avoir des noms identiques, il se peut que vous ayez à les sélectionner un à la suite de l'autre jusqu'à ce que le LPK25 soit reconnu.)

*IMPORTANT! La première fois que vous utilisez le logiciel d'édition, même si le bon appareil est affiché dans le menu déroulant, vous devez quand même cliquer sur le menu et sélectionner l'appareil. (Vous devez également faire cette étape lorsque vous déplacez vos fichiers à un nouvel emplacement.) Pour les sessions suivantes, vous pourrez simplement cliquer sur « Done » si le bon appareil est affiché.* 

 **CHARGEMENT ET SAUVEGARDE DES SÉQUENCES PRÉDÉFINIES** 

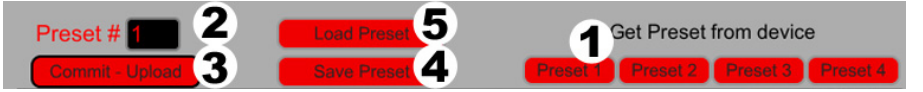

L'éditeur vous permet de modifier, de sauvegarder et de charger les séquences prédéfinies du LPK25 sur votre ordinateur. Les boutons et champs suivants se retrouvent dans le haut de la fenêtre de l'éditeur.

- 1. **GET PRESET –** Cliquez sur un bouton afin de sélectionner le numéro d'une séquence prédéfinie sur le LPK25 (1 à 4). Lorsque sélectionnés, ses paramètres sont affichés sur l'interface logicielle.
- 2. **PRESET # –** Cliquez sur ce champ afin de sélectionner le numéro de la séquence prédéfinie présentement affichée si vous désirez la charger sur le LPK25 (en cliquant COMMIT – UPLOAD).
- 3. **COMMIT UPLOAD** Cliquez sur ce champ afin d'acheminer la séquence prédéfinie présentement affichée au LPK25.Le numéro de la séquence prédéfinie est déterminé par le champ EDIT PRESET.
- 4. **SAVE PRESET –** Cliquez sur ce champ afin de sauvegarder la séquence prédéfinie présentement affichée à votre ordinateur.
- 5. **LOAD PRESET –** Cliquez sur ce bouton afin de charger une séquence prédéfinie sauvegardée sur votre ordinateur. Une fois chargée, ses paramètres s'affichent sur l'interface logicielle.

*Remarque : Lorsque vous sauvegardez une séquence prédéfinie, le numéro du champ* PRESET # *indiqué à cet instant et également sauvegardé. La prochaine fois que vous chargerez cette séquence, le champ* PRESET # *sera mise à jour avec ce numéro. Si vous désirez modifier le numéro de séquence prédéfinie avant de la charger sur le LPK25, sélectionnez simplement un nouveau numéro*  PRESET # *avant de cliquer sur* COMMIT – UPLOAD*.*

#### **COPIER UNE SÉQUENCE PRÉDÉFINIE :**

- 1. Chargez la séquence prédéfinie que vous désirez copier *du* LPK25 en cliquant le bouton GET PRESET, puis en la sélectionnant.
- 2. Sélectionnez l'emplacement auquel vous désirez copier la séquence prédéfinie *sur le* LPK25 en cliquant le champ EDIT PRESET, puis en la sélectionnant.
- 3. Cliquez sur COMMIT UPLOAD afin d'acheminer la séquence prédéfinie copiée au LPK25.

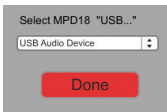

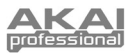

### **MODIFICATIONS DES SÉQUENCES PRÉDÉFINIES**

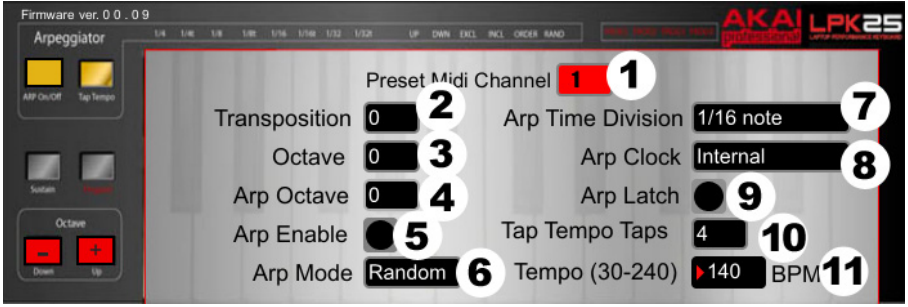

Cette section identifie les items modifiables pour chaque séquence prédéfinie.

- 1. **PRESET MIDI CHANNEL –** Cliquez sur ce champ afin de sélectionner le numéro du canal MIDI que le LPD8 utilisera pour transmettre les messages MIDI lorsque cette séquence prédéfinie sera utilisée.
- 2. **TRANSPOSITION –** Cliquez sur ce champ et faites glisser la souris vers le bas ou le haut (ou utilisez les flèches  $\triangle$  ou  $\triangle$  de votre clavier) afin de modifier la transposition du clavier du LPK25. Vous pouvez la transposer de 12 demi-tons dans chaque direction.
- 3. **OCTAVE** Cliquez sur ce champ afin de sélectionner l'octave par défaut de la séquence prédéfinie.
- 4. **ARP OCTAVE** Cliquez sur ce champ afin de sélectionner le nombre d'octaves (0 à 3) pour la plage de l'arpégiateur. Si le nombre est plus grand que zéro, le premier arpège sera dans son octave originale, les arpèges suivants auront des octaves plus haut. Une fois l'octave la plus haute jouée (assignée ici), le processus se répétera à partir de l'octave originale.
- 5. **ARP ENABLE** Cette touche permet d'activer/désactiver l'arpégiateur. Cette touche devient rouge l'arpégiateur est activé.
- 6. **ARP MODE** Cliquez sur ce champ afin de sélectionner le mode pour l'arpégiateur.
	- y **Up –** Les notes passent de la note la plus basse à la note la plus haute.
	- y **Down** Les notes passent de la note la plus haute à la note la plus basse.
	- y **Inclusive** Les notes passent de la note la plus basse à la note la plus haute, puis de nouveau à la note la plus basse. Les notes les plus basses et les plus hautes sont redéclenchées lorsque l'arpège change de direction.
	- y **Exclusive** Les notes passent de la note la plus basse à la note la plus haute, puis de nouveau à la note la plus basse. Les notes les plus basses et les plus hautes ne sont pas redéclenchées lorsque l'arpège change de direction.
	- y **Order** Les notes seront répétées dans le même ordre que les touches du clavier ont été enfoncées.
	- y **Random** Joue les notes maintenues de manière aléatoire.
- 7. **ARP TIME DIVISION –** Cliquez sur ce champ afin de sélectionner la répartition dans le temps, qui permet de déterminer la fréquence à laquelle l'arpégiateur jouera une note. Plus la valeur est petite, plus rapide est l'arpège.
- 8. **ARP CLOCK** Cliquez sur ce champ afin de sélectionner quelle horloge l'arpégiateur suivra, l'horloge interne du LPK25 ou une horloge externe. (Remarque : Lorsque le LPK25 est synchronisé à une horloge externe, la touche TAP TEMPO sera désactivée.)
- 9. **ARP LATCH** Cette touche permet d'activer/désactiver la fonction de verrouillage de l'arpégiateur. Lorsque cette touche est rouge, la fonction de verrouillage est activée, donc les notes continueront de monter ou de descendre après que la touche ait été relâchée. (Appuyez sur la touche ARP ON / OFF pour faire cesser l'arpège.) Lorsque la fonction de verrouillage est désactivée, seul l'arpège des notes qui seront maintenues enfoncées sera entendu.
- 10. **TAP TEMPO TAPS** Cliquez sur ce champ afin de sélectionner le nombre minimum de tapes (de la touche TAP TEMPO) requis pour détecter et entrer un nouveau tempo de l'arpégiateur.
- 11. **TEMPO** Cliquez sur ce champ et faites glisser la souris vers le bas ou le haut (ou utilisez les flèches 4 ou  $\star$  de votre clavier) afin de modifier le tempo de l'arpégiateur.

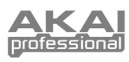

# **MIDI IMPLEMENTATION CHART**

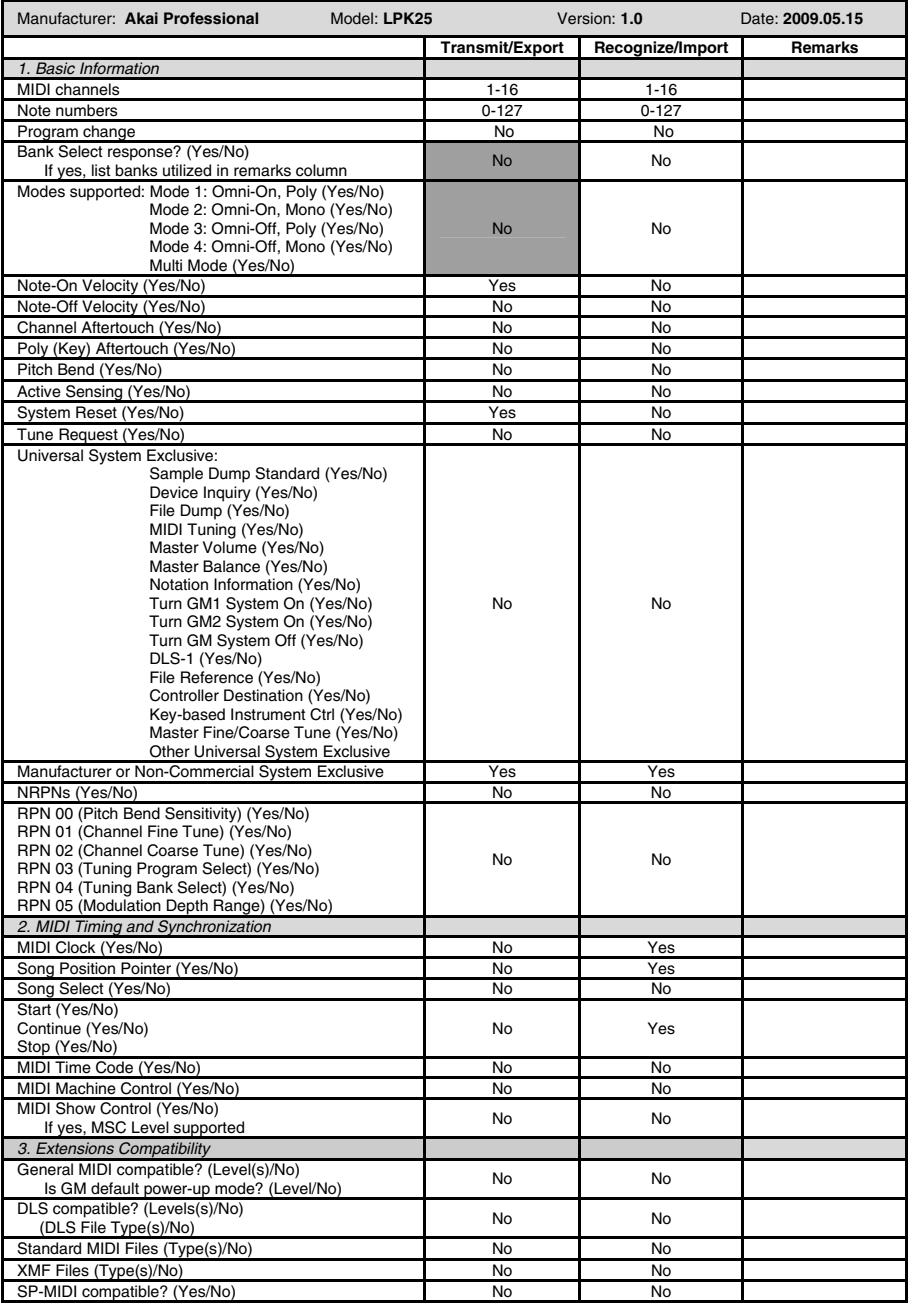

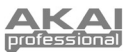

## **SPÉCIFICATIONS**

**Nombre de séquences prédéfinies :** 4 **Canaux de sortie MIDI USB :** 16 **Touches des notes :** 25 (sensibles à la vélocité) **Entrées/sorties :** 1 Port USB-mini **Alimentation électrique :** < 100 mA, 5 V c.c. via USB **Dimensions (L x P x H) :** 339 mm x 97 mm x 33 mm **Poids :** 40 g

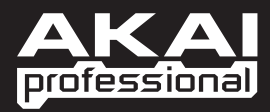

WWW.AKAIPRO.COM